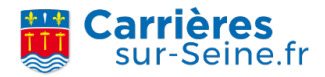

# **L'Espace Citoyens Premium : mode d'emploi**

L'Espace Citoyens Premium est un portail pour faciliter vos démarches d'inscriptions et de paiement des services périscolaires. Il vous permet de réaliser en quelques clics, de manière simple, sécurisée et accessible à tous, les services suivants.

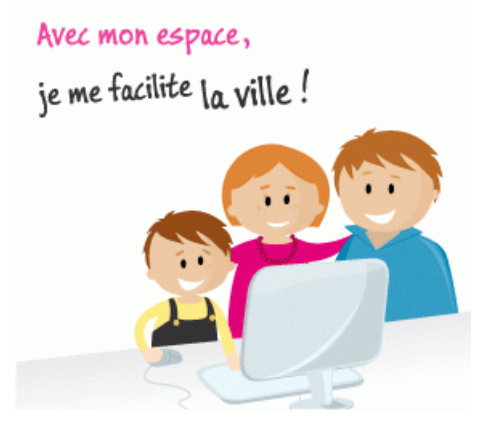

## **L'Espace Citoyens Premium, pour quelles démarches en ligne ?**

- Inscriptions/réservations périscolaires : garderie du matin et du soir, restauration, étude surveillée, accueils de loisirs du soir et du mercredi ;
- Vérification des inscriptions périscolaires ;
- Paiement des factures périscolaires par carte bancaire via le système sécurisé Paybox ;
- Consultation des factures : les familles qui le souhaitent peuvent ainsi adhérer à la facture électronique et pas papier ;
- Signalement d'un changement de coordonnées (adresse, téléphone, mail, etc).

### **L'Espace Citoyens Premium, comment ça marche ?**

Pour accéder à L'Espace Citoyens Premium :

- Etape 1 : connectez-vous sur votre **Espace Citoyens [Premium](https://www.espace-citoyens.net/CARRIERES-SUR-SEINE/espace-citoyens/)**
- Etape 2 : entrez votre code famille (identifiant) et votre mot de passe personnalisé.
- Etape 3 : une fois votre code famille et mot de passe entrés, vous pouvez accéder à votre Espace Famille, avec un accueil personnalisé et effectuer des réservations, payer vos factures en ligne et les consulter., avec un accueil personnalisé et effectuer des réservations, payer vos factures en ligne et les consulter.

### **Comment obtenir mon code famille et mon mot de passe ?**

Vos code famille et mot de passe vous sont remis lors de la première inscription scolaire ou périscolaire.

Si vous n'êtes pas enregistré, vous devez vous présenter au service Scolaire-Enfance-Jeunesse (SEJ) avec les pièces justificatives pour valider votre inscription scolaire et/ou périscolaire. Votre identifiant et votre mot de passe vous seront directement communiqués sur place.

### **Que faire si j'ai oublié mon identifiant et/ou mon mot de passe ou que je ne l'ai jamais utilisé ?**

Sur la page d'accueil de l'Espace Citoyens Premium, il vous suffit de cliquer sur "mot de passe oublié". Vos code famille et mot de passe vous seront communiqués par mail sous 24h (en semaine).

Documents [Procédure](https://carrieres-sur-seine.fr/sites/carrieres-sur-seine/files/document/2021-02/procedure_ecp_def.pdf) d'accès à l'espace citoyen